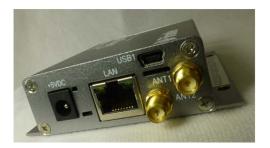

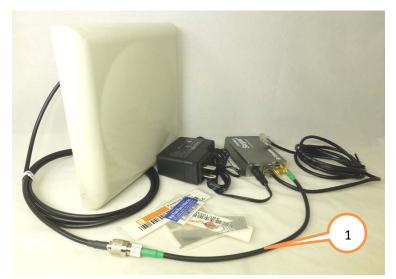

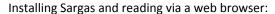

- 1. Attach RF cables to each other, to the ANT1 port of the reader, and to the antenna.
- 2. Attach the LAN cable to your network or directly to your PC.
- 3. Connect the 5V DC power adapter to the Sargas Reader. Install the correct prongs for your AC service onto the adapter and plug it in.

  <u>Do not power the reader with a USB cable.</u>
- 4. When the green LED to the right of the power connector turns on, the reader has obtained a network address from the network's DHCP server, or negotiated one with your PC. This can take several minutes.
- Disable any proxy settings on your PC's IP profile: In your browser LAN settings, disable both automatic configuration and proxy server.

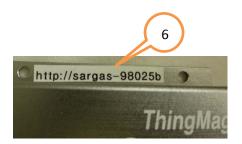

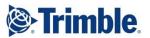

## Sargas Getting Started Guide

Accessories included in optional Dev Kit:

- AC Adapter with international plugs (PWRADP-S6-MR)
- RP-SMA to RP-TNC cable adapter (CBLADP-1)
- RP-TNC to RP-TNC RF Cable
- RFID Antenna (All bands, 7.5 dBiC)
- LAN Cable (cross-over)
- Sample Tag Pack

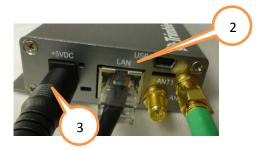

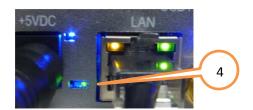

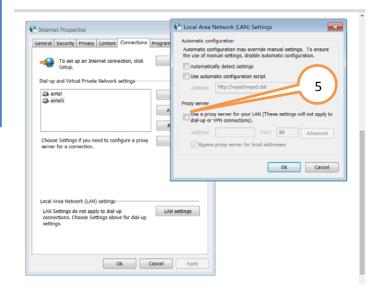

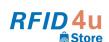

- 7. Enter the URL as indicated into your web browser. If the Sargas Reader is directly connected to a PC, add ".local" to the URL. When prompted, enter "web" as the username and "radio" as the password.
- 8. After a few moments, you will be connected to the Sargas status screen
- Navigate to the Settings→Reader screen. Select "Antenna 1", deselect "Antenna 2". Press "Save Reader Settings".
- 10. Click on the "READ" icon at the top of the screen.
- 11. In the READ screen, click on the "Start" button at the upper right. Tag reading result will appear on the main screen.
- 12. To suspend reading, click on the "Stop" button.

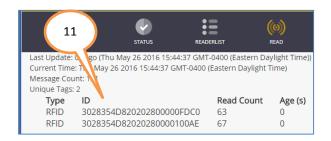

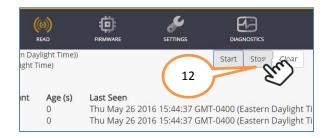

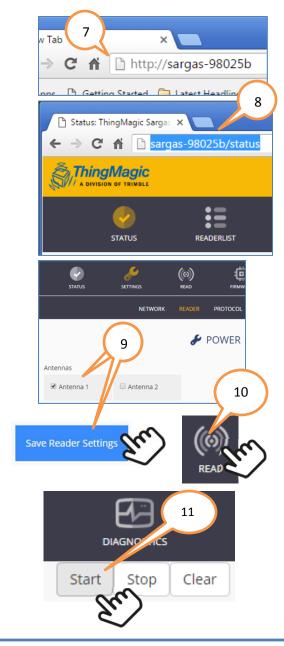

For more detailed instructions and additional information, download the Sargas User Guide from <a href="http://www.thingmagic.com/manuals-firmware">http://www.thingmagic.com/manuals-firmware</a>. Updated firmware will also be made available this site as it becomes available.

To access more advanced functionality, download our PC-based utility, "Universal Reader Assistant" downloadable from: <a href="http://www.thingmagic.com/manuals-firmware#Universal Reader Assistant">http://www.thingmagic.com/manuals-firmware#Universal Reader Assistant</a>.

To learn more about creating host-based or reader-based programs to control the Sargas Reader, see the Mercury API programmers Guide and SDK, downloadable from: http://www.thingmagic.com/manuals-firmware#Mercury API